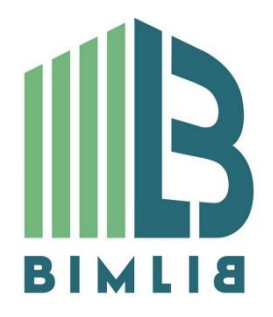

# **Инструкция проектировщика. Использование в Autodesk Revit BIM моделей компании МАГНИТО-КОНТАКТ**

Версия 1.0 Москва, 2019

### СОДЕРЖАНИЕ

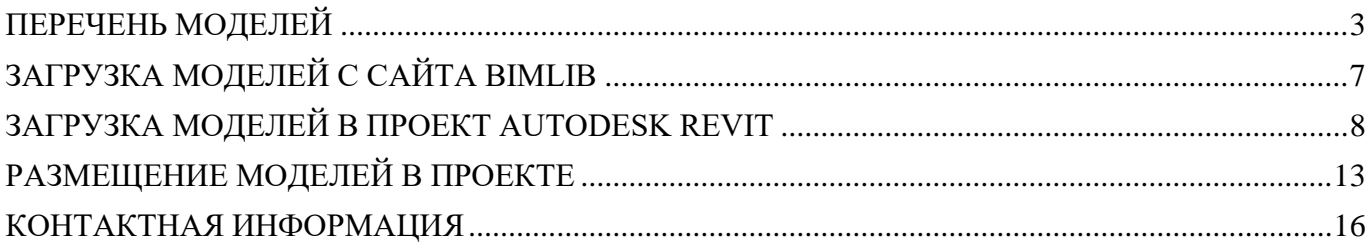

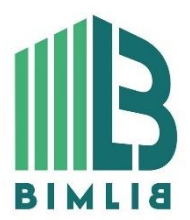

ИНФОРМАЦИОННЫЕ МОДЕЛИ В ФОРМАТЕ RVT ЯВЛЯЮТСЯ СОБСТВЕННОСТЬЮ КОМПАНИИ МАГНИТО-КОНТАКТ. РАЗРАБОТКА МОДЕЛЕЙ BIMLIB.RU

# ПЕРЕЧЕНЬ МОДЕЛЕЙ

<span id="page-2-0"></span>Данный комплект предназначен для применения проектными, строительно- монтажными организациями, предприятиями, иными юридическими и физическими лицами при проектировании жилых и административных зданий, объектов социально-культурного и коммунально-бытового назначения, объектов и инженерных сооружений систем коммунальной и транспортной инфраструктуры и иных объектов (объекты культуры, образования, здравоохранения, спортивные здания и сооружения, здания и сооружения производственного назначения, здания и сооружения энергетики, нефтегазового комплекса, транспорта, связи, сельского и водного хозяйства).

Представленный каталог содержит модели охранных извещателей и соединительных устройств в виде загружаемых семейств категории «Датчики». Версии файлов Autodesk Revit 2016. Общие параметры семейства – Параметры ФОП 2017. Модели выполнены в двух уровнях детализации. Отображение на плане - УГО по РД 78.36.002-2010.

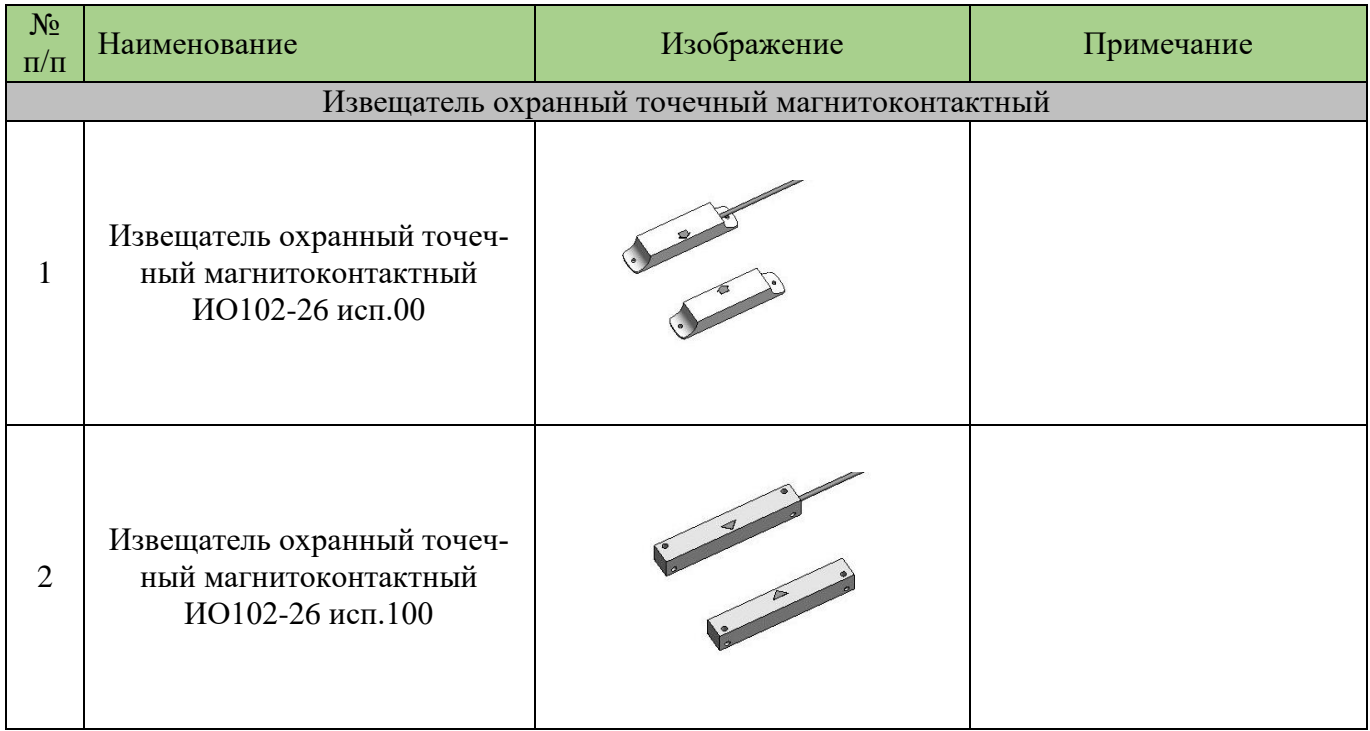

#### **Перечень BIM моделей**

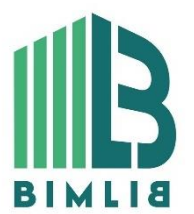

ИНФОРМАЦИОННЫЕ МОДЕЛИ В ФОРМАТЕ RVT ЯВЛЯЮТСЯ СОБСТВЕННОСТЬЮ КОМПАНИИ МАГНИТО-КОНТАКТ. РАЗРАБОТКА МОДЕЛЕЙ BIMLIB.RU

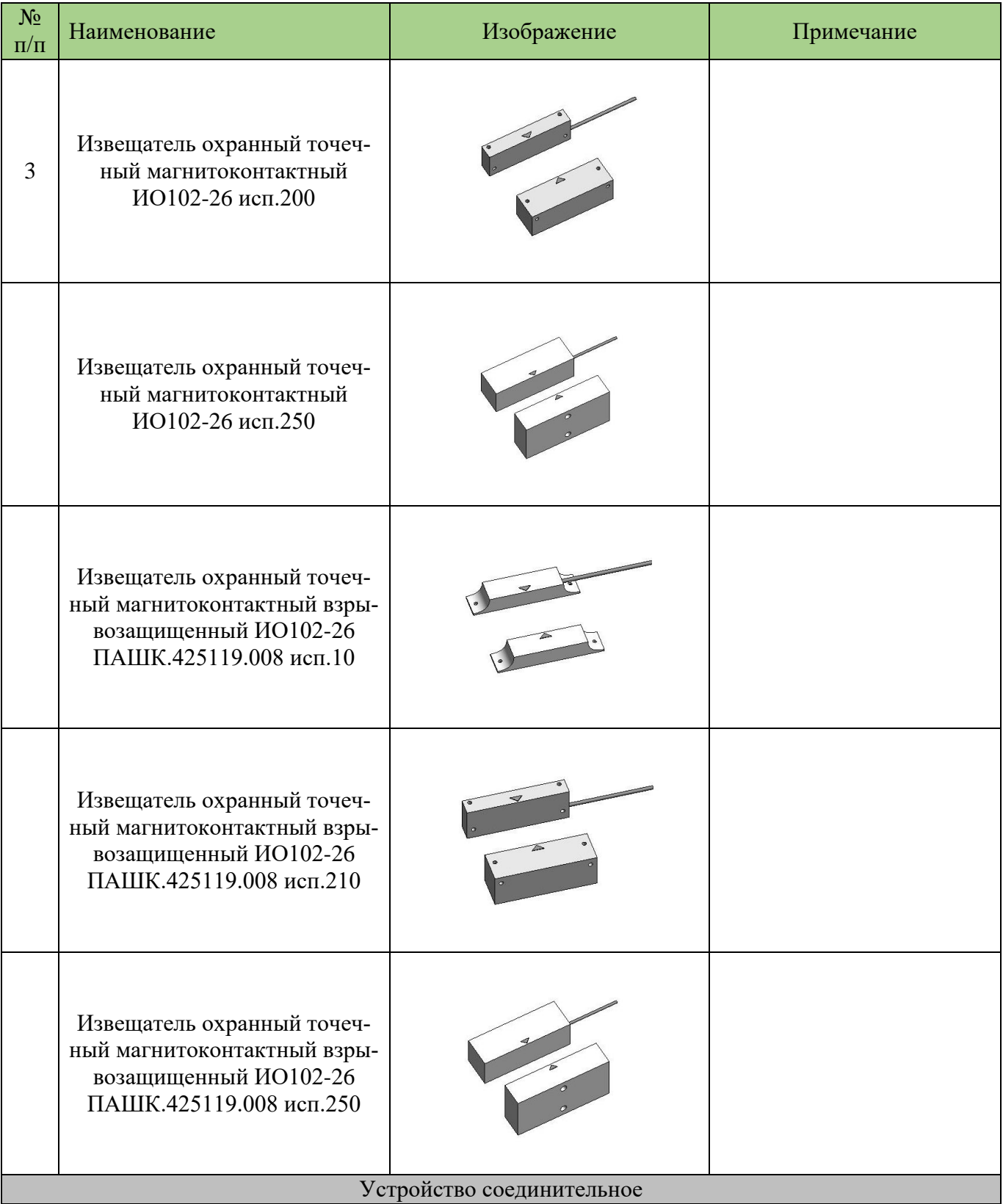

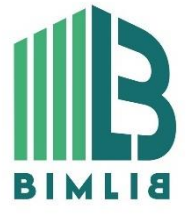

### ИНФОРМАЦИОННЫЕ МОДЕЛИ В ФОРМАТЕ RVT ЯВЛЯЮТСЯ СОБСТВЕННОСТЬЮ КОМПАНИИ МАГНИТО-КОНТАКТ. РАЗРАБОТКА МОДЕЛЕЙ BIMLIB.RU

4

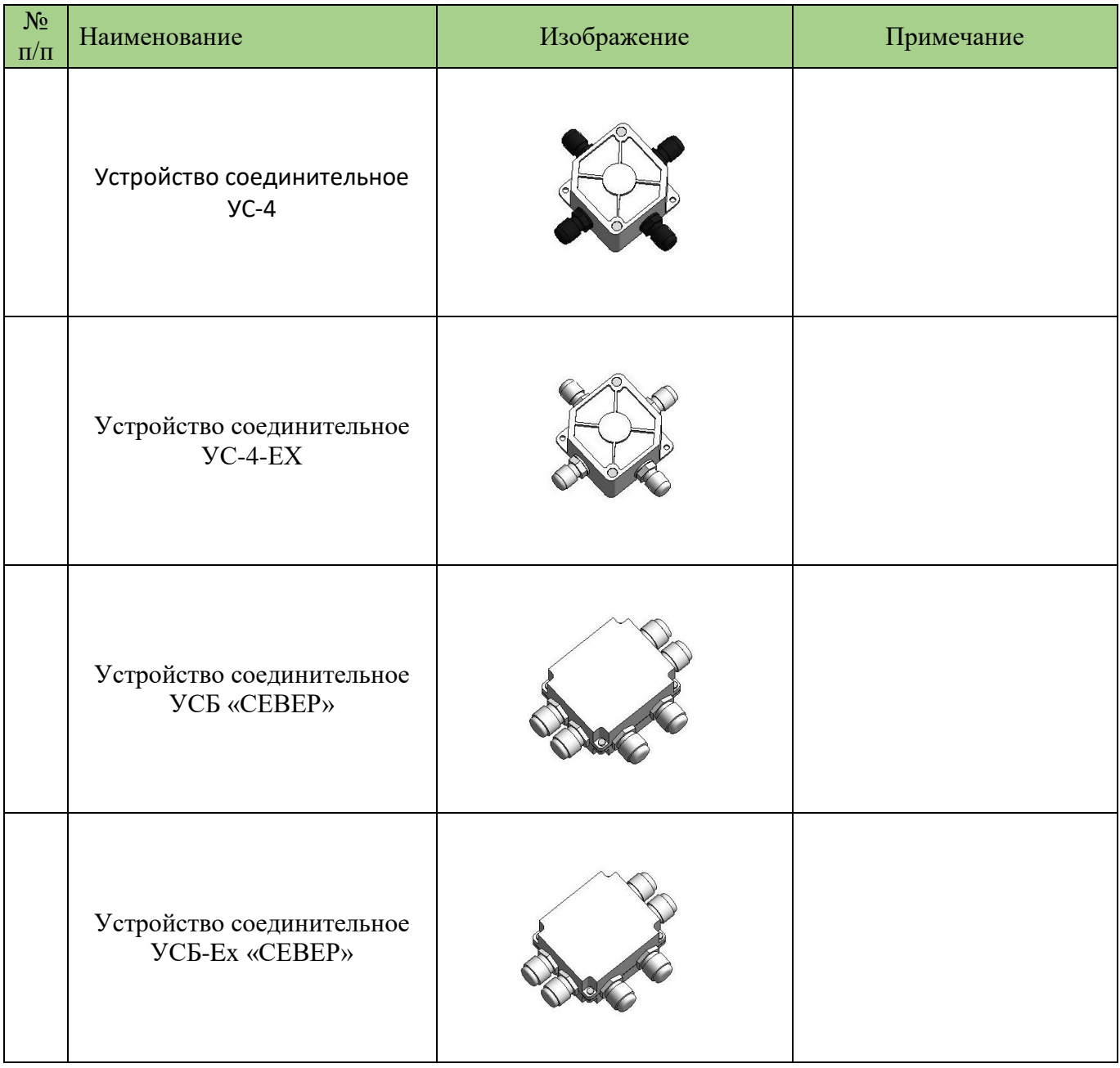

К каталогу моделей в формате RFA прикладывается шаблон формата RVT, в котором разработан шаблон спецификации для подсчета количества осветительных приборов.

Модели содержат необходимые технические данные о продукции, которые можно просматривать в Диспетчере свойств Autodesk Revit.

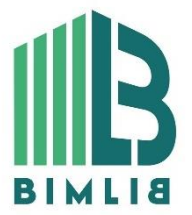

ИНФОРМАЦИОННЫЕ МОДЕЛИ В ФОРМАТЕ RVT ЯВЛЯЮТСЯ СОБСТВЕННОСТЬЮ КОМПАНИИ МАГНИТО-КОНТАКТ. РАЗРАБОТКА МОДЕЛЕЙ BIMLIB.RU

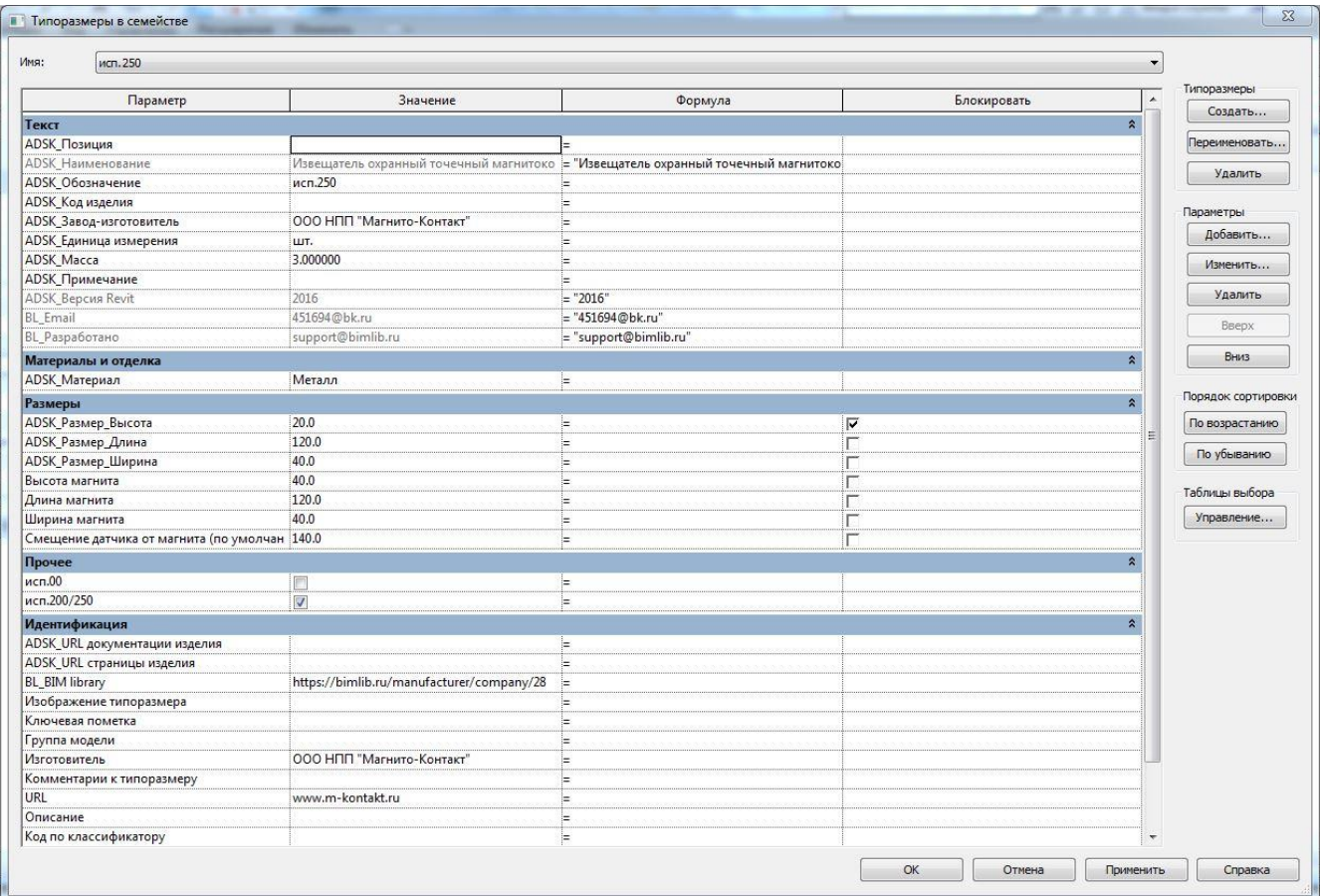

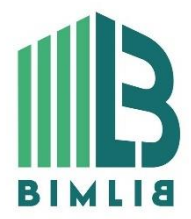

ИНФОРМАЦИОННЫЕ МОДЕЛИ В ФОРМАТЕ RVT ЯВЛЯЮТСЯ СОБСТВЕННОСТЬЮ КОМПАНИИ МАГНИТО-КОНТАКТ. РАЗРАБОТКА МОДЕЛЕЙ BIMLIB.RU

6

# ЗАГРУЗКА МОДЕЛЕЙ С САЙТА BIMLIB

<span id="page-6-0"></span>Модели компании МАГНИТО-КОНТАКТ можно скачать с сайта [BIMLIB.](https://bimlib.ru/) Для скачивания файлов моделей оборудования и материалов вам достаточно регистрации в качестве проектировщика.

Зайдите на сайт [https://bimlib.ru](https://bimlib.ru/)

Нажмите ссылку ЛИЧНЫЙ КАБИНЕТ (в правом верхнем углу сайта)

Введите свой ЛОГИН и ПАРОЛЬ и нажмите Войти.

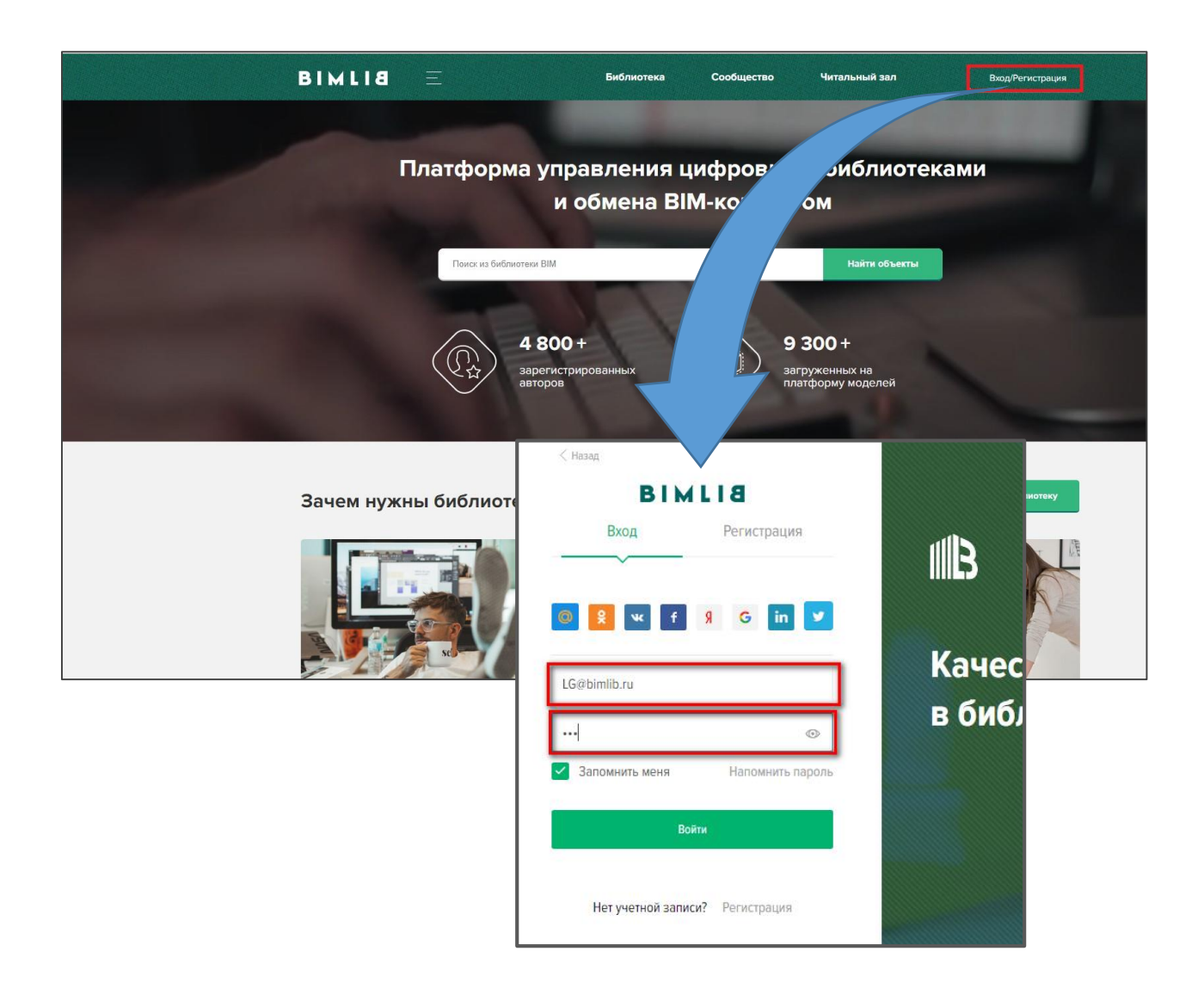

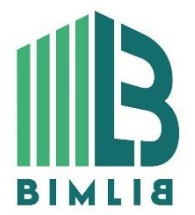

ИНФОРМАЦИОННЫЕ МОДЕЛИ В ФОРМАТЕ RVT ЯВЛЯЮТСЯ СОБСТВЕННОСТЬЮ КОМПАНИИ МАГНИТО-КОНТАКТ. РАЗРАБОТКА МОДЕЛЕЙ BIMLIB.RU

7

# АГРУЗКА МОДЕЛЕЙ В ПРОЕКТ AUTODESK REVIT

<span id="page-7-0"></span>Проектировщик может использовать модели, хранящиеся на его локальном компьютере или сервере компании, либо скачивать с сайта [https://bimlib.ru](https://bimlib.ru/) непосредственно в проект Revit, используя плагин BIMLIB. В строке поиска введите «МАГНИТО-КОНТАКТ» либо название конкретно интересующей Вас модели.

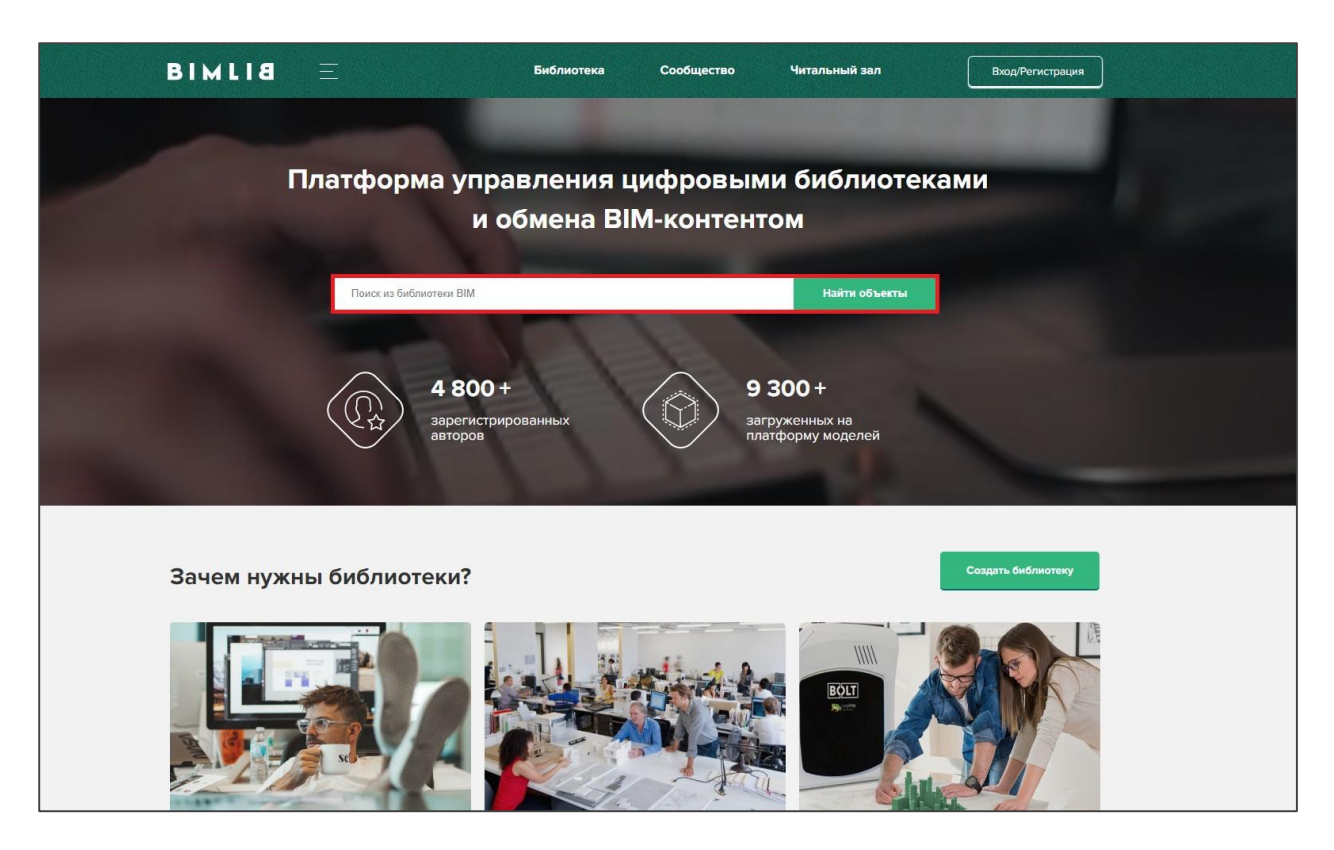

Выбрав нужную модель из списка результата поиска, необходимо кликнуть на название модели. Произойдет переход в карточку товара, где может содержаться актуальная информация о продукте. Чтобы скачать BIM модель данного продукта, необходимо кликнуть по кнопке «Скачать 3Dмодель» и выбрать требуемый тип файла в раскрывающемся списке форматов.

Таким образом, модель сохранена на вашем локальном компьютере. Для загрузки модели в проект Autodesk Revit существует несколько способов.

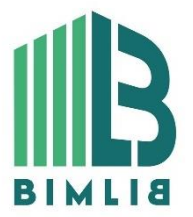

ИНФОРМАЦИОННЫЕ МОДЕЛИ В ФОРМАТЕ RVT ЯВЛЯЮТСЯ СОБСТВЕННОСТЬЮ КОМПАНИИ МАГНИТО-КОНТАКТ. РАЗРАБОТКА МОДЕЛЕЙ BIMLIB.RU

#### Загрузка RFA-семейства из папки

Откройте файл семейства (RFA) в программе Autodesk Revit. В открывшимся файле на панели ЛЕНТА (вверху интерфейса программы) кликните команду «Загрузить в проект».

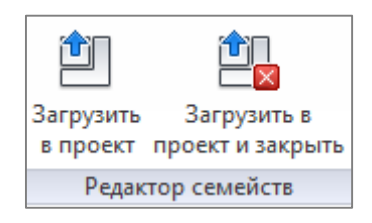

Если у Вас открыто несколько проектов, выберите галочкой тот проект, в который необходимо загрузить данную модель. Нажмите «ОК».

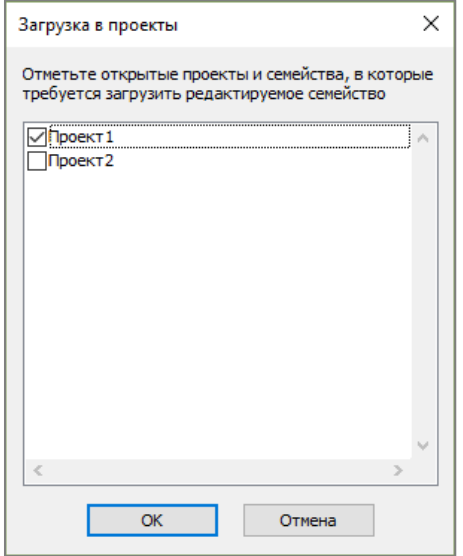

Модель загружена, размещаем ее в проекте.

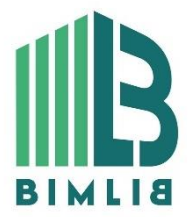

ИНФОРМАЦИОННЫЕ МОДЕЛИ В ФОРМАТЕ RVT ЯВЛЯЮТСЯ СОБСТВЕННОСТЬЮ КОМПАНИИ МАГНИТО-КОНТАКТ. РАЗРАБОТКА МОДЕЛЕЙ BIMLIB.RU

#### Загрузка RFA-семейства посредством «вставки»

Открываем проект, в который необходимо загрузить модель. На панели ЛЕНТА в разделе «Вставка» нажимаем кнопку «Загрузить семейство».

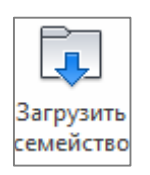

В открывшимся окне указываем путь к файлу/модели, которую необходимо загрузить в проект (есть возможность при помощи клавиши ctrl выбрать несколько семейств одновременно). Кликните «Открыть».

#### Загрузка RFA-семейства через плагин BIMLIB

Установка плагина в Revit

Переходим на сайт [BIMLIB,](https://bimlib.ru/) Кликните «Скачать».

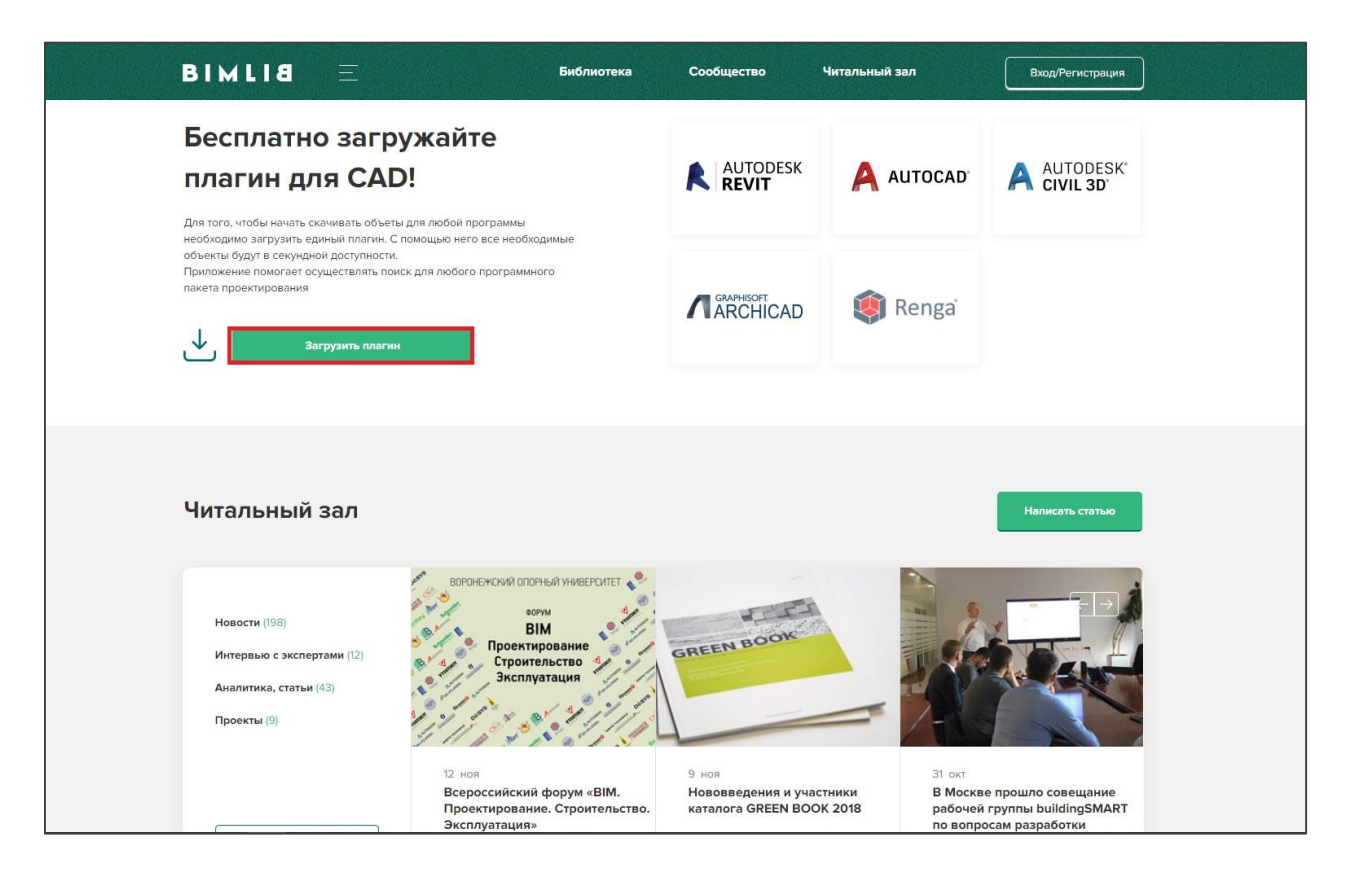

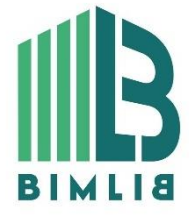

ИНФОРМАЦИОННЫЕ МОДЕЛИ В ФОРМАТЕ RVT ЯВЛЯЮТСЯ СОБСТВЕННОСТЬЮ КОМПАНИИ МАГНИТО-КОНТАКТ. РАЗРАБОТКА МОДЕЛЕЙ BIMLIB.RU

10

Запускаем установщик (скаченный файл) bimlib\_revit.exe, устанавливаем его.

После установки, на панели ЛЕНТА Revit, появится вкладка BIMLIB®

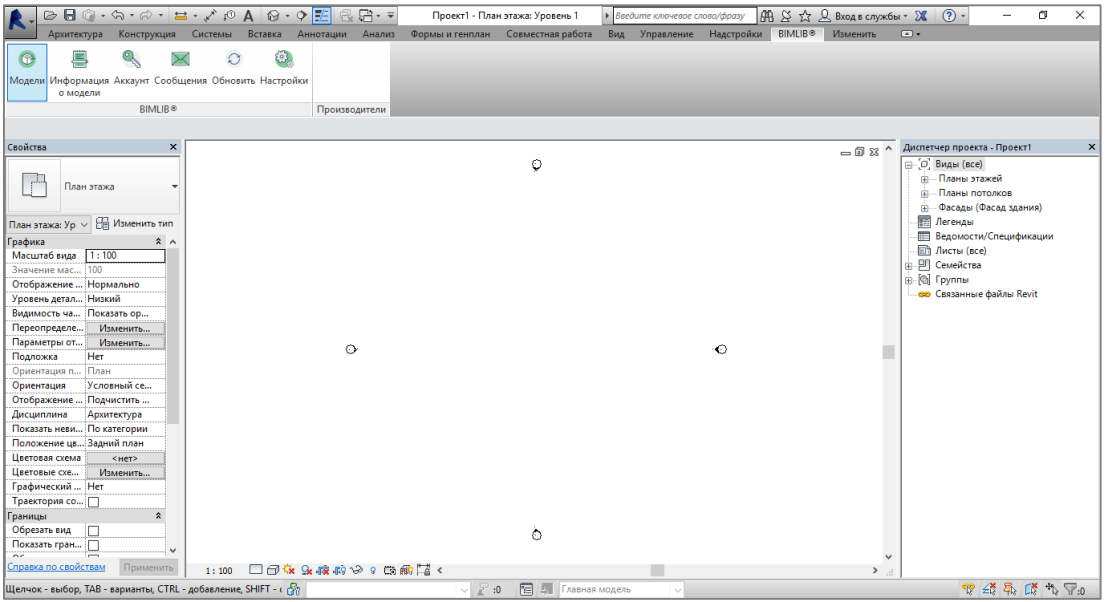

Кликните «Аккаунт» и выполните вход в учетную запись. Если у Вас еще нет учетной записи, то осуществите вход через социальную сеть на Ваш выбор, либо пройдите быструю регистрацию.

Чтобы загрузить нужную модель в проект, Кликните кнопку «Модели».

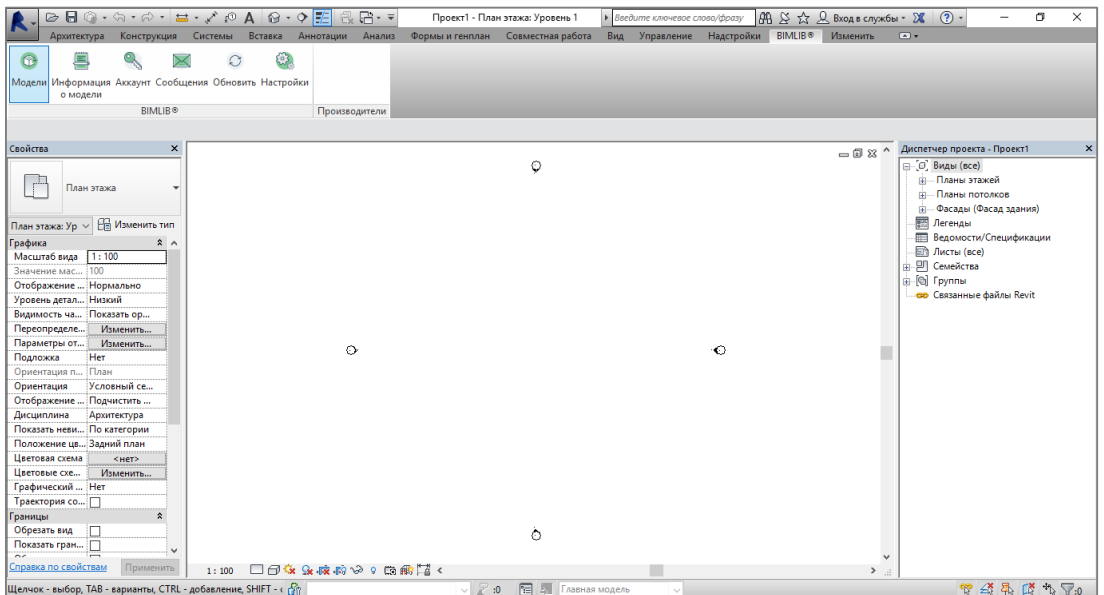

В открывшемся окне в строке поиска напишите «МАГНИТО-КОНТАКТ», либо название конкретно интересующей Вас модели.

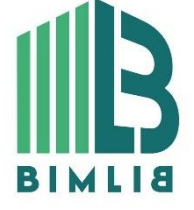

### ИНФОРМАЦИОННЫЕ МОДЕЛИ В ФОРМАТЕ RVT ЯВЛЯЮТСЯ СОБСТВЕННОСТЬЮ КОМПАНИИ МАГНИТО-КОНТАКТ. РАЗРАБОТКА МОДЕЛЕЙ BIMLIB.RU

11

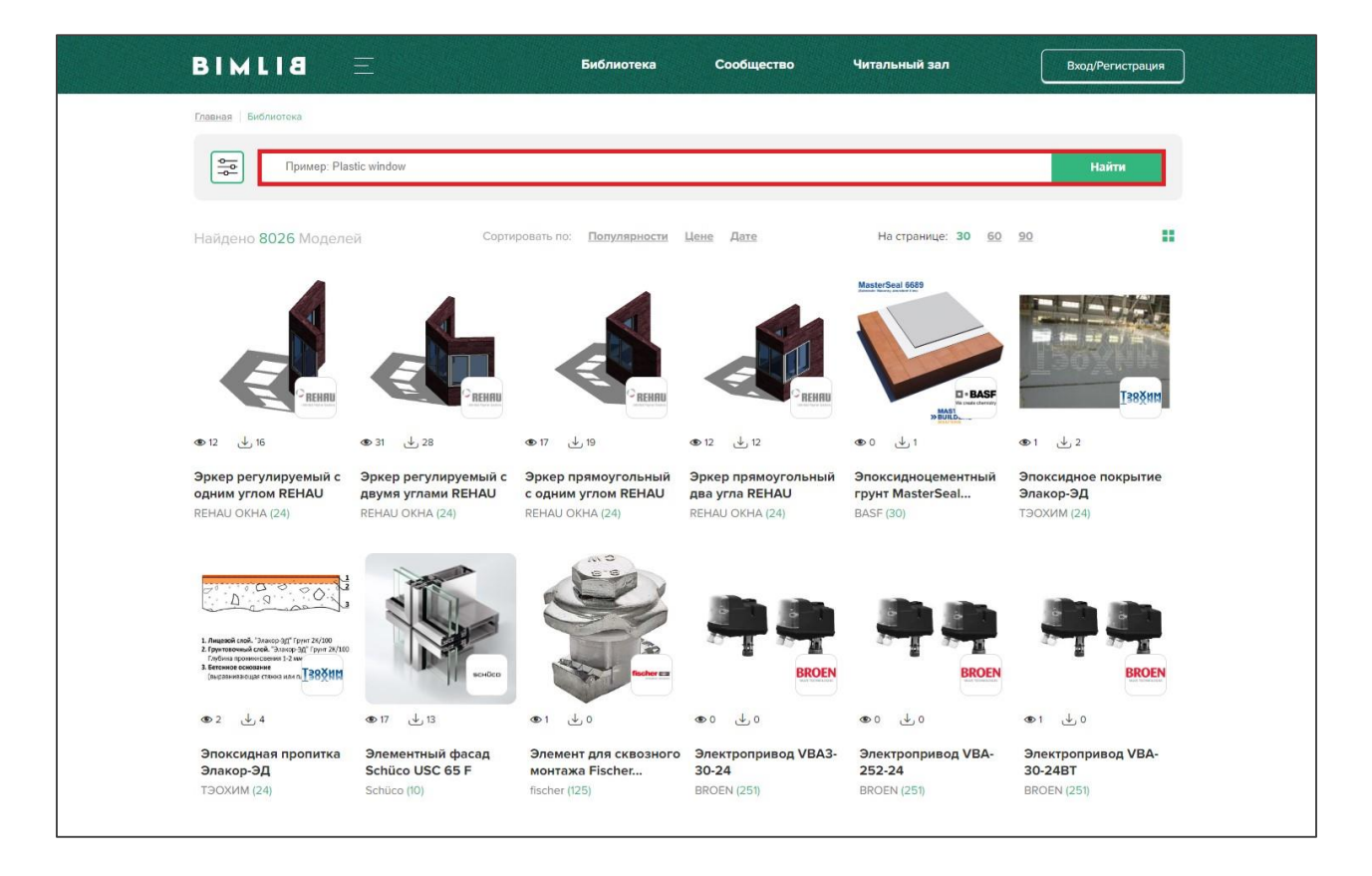

Выбираем нужную модель из списка представленных, Кликните «Скачать 3D-модель».

Или выбираем нужную модель из списка, кликаем на название модели. Проверяем всю интересующую информацию о модели. Если все подходит, кликните «Скачать 3D-модель». Выбираем необходимый тип файла, кликаем на него.

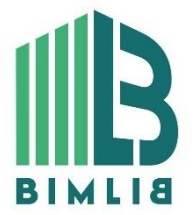

ИНФОРМАЦИОННЫЕ МОДЕЛИ В ФОРМАТЕ RVT ЯВЛЯЮТСЯ СОБСТВЕННОСТЬЮ КОМПАНИИ МАГНИТО-КОНТАКТ. РАЗРАБОТКА МОДЕЛЕЙ BIMLIB.RU

# РАЗМЕЩЕНИЕ МОДЕЛЕЙ В ПРОЕКТЕ

<span id="page-12-0"></span>Осветительные приборы МАГНИТО-КОНТАКТ можно разместить разными способами:

1) На панели СИСТЕМЫ Revit в разделе ЭЛЕКТРООБОРУДОВАНИЕ необходимо нажать иконку «Устройства передачи данных».

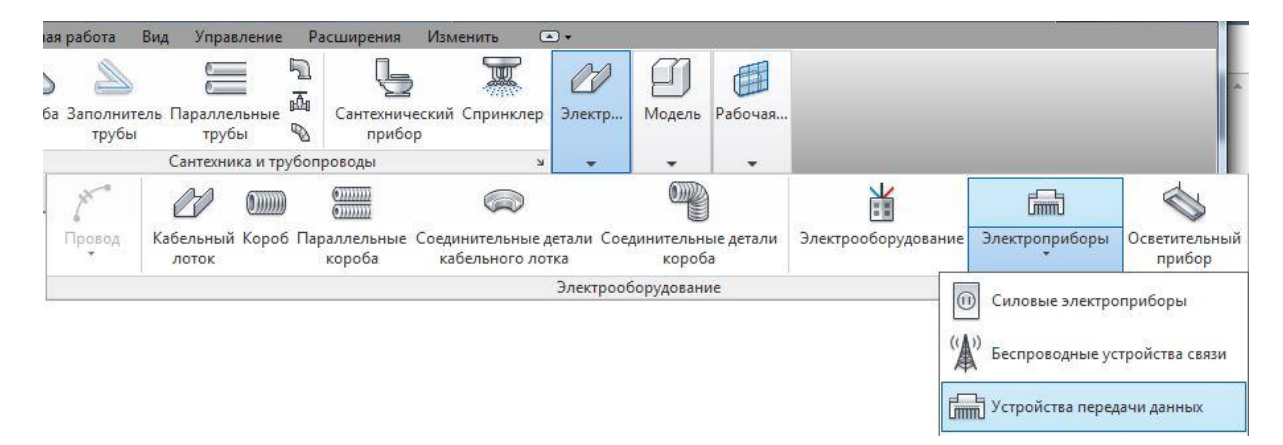

Из выпадающего списка выберите тип светильника, который необходимо разместить.

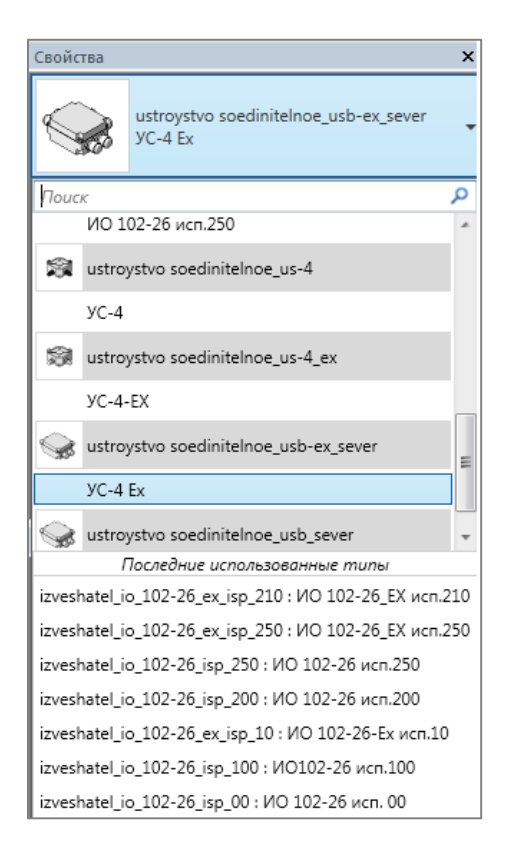

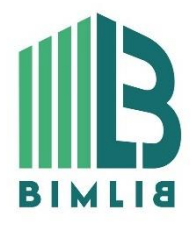

ИНФОРМАЦИОННЫЕ МОДЕЛИ В ФОРМАТЕ RVT ЯВЛЯЮТСЯ СОБСТВЕННОСТЬЮ КОМПАНИИ МАГНИТО-КОНТАКТ. РАЗРАБОТКА МОДЕЛЕЙ BIMLIB.RU

13

Разместите осветительный прибор в проекте таким образом, как вам это необходимо. При низком уровне детализации модель представляет собой линии, при среднем и высоком – реальную геометрию, на плане – УГО.

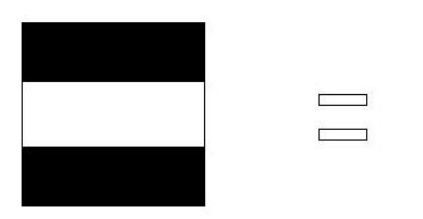

2) В диспетчере проекта, выбрав нужный типоразмер семейства, кликнуть правой кнопкой и выбрать пункт «создать экземпляр». Кликнуть курсором мыши в том месте, где необходимо вставить светильник. Все загруженные типоразмеры осветительных приборов находятся в Диспетчере проекта ˗ «Семейства→ Осветительные приборы».

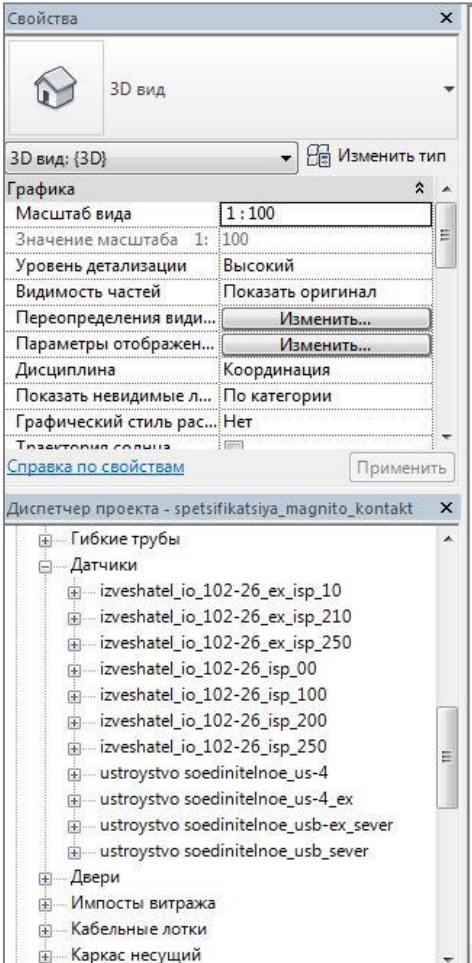

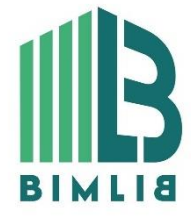

ИНФОРМАЦИОННЫЕ МОДЕЛИ В ФОРМАТЕ RVT ЯВЛЯЮТСЯ СОБСТВЕННОСТЬЮ КОМПАНИИ МАГНИТО-КОНТАКТ. РАЗРАБОТКА МОДЕЛЕЙ BIMLIB.RU

### СПЕЦИФИКАЦИИ ДЛЯ РАСЧЕТА КОЛИЧЕСТВА ЭЛЕМЕНТОВ

ГОСТ Р 21.1101-2013 Система проектной документации для строительства (СПДС). Основные требования к проектной и рабочей документации (с Поправкой). Спецификация находится на листе А102 – Общие данные.

Разработан шаблон спецификации для расчета количества осветительных приборов МАГНИТО-КОНТАКТ.

#### Копирование спецификации

При открытии проекта, открывается стартовая страница с логотипом BIMLIB:

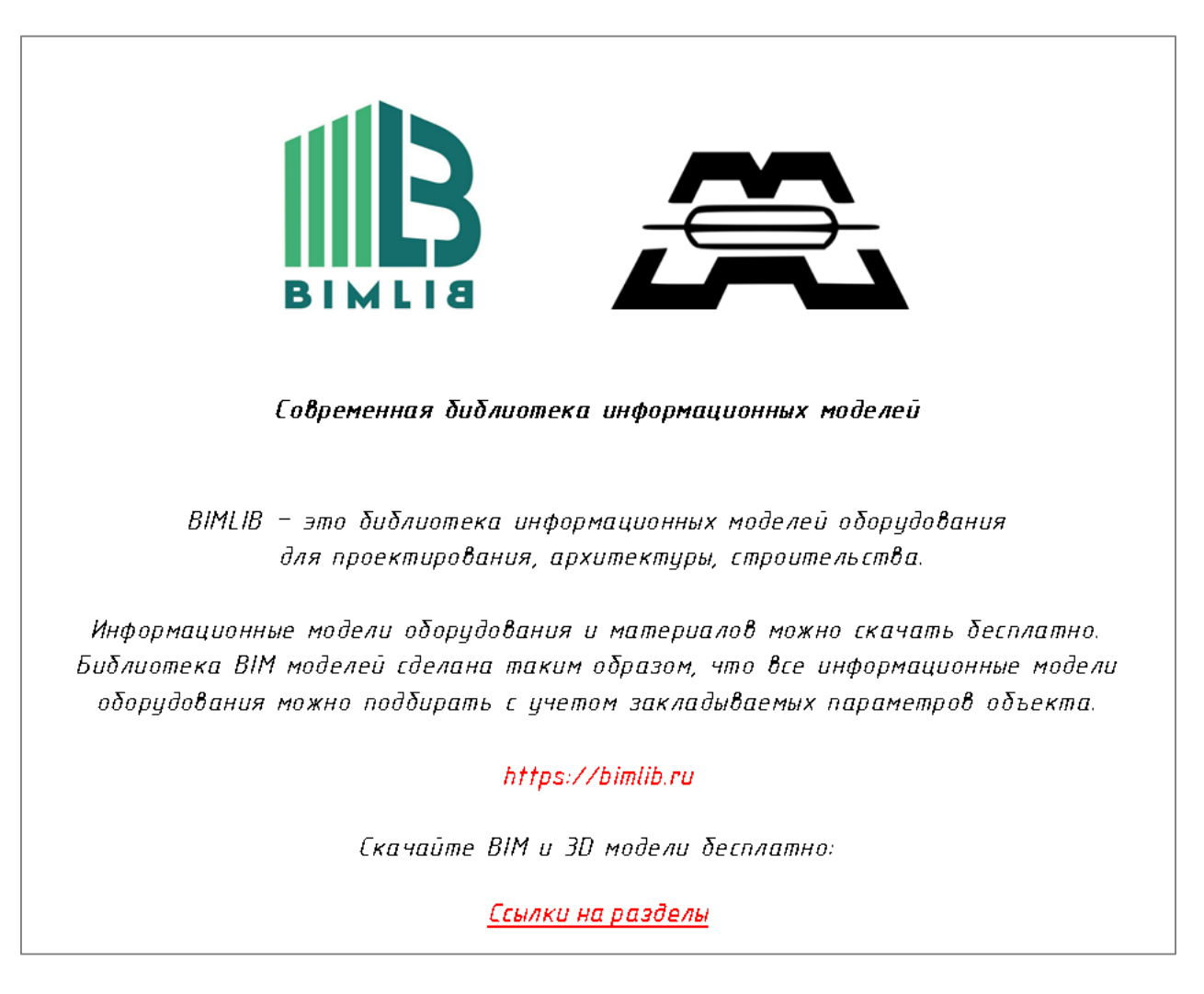

Переходим на лист «Общие Данные».

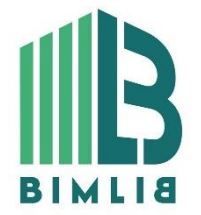

ИНФОРМАЦИОННЫЕ МОДЕЛИ В ФОРМАТЕ RVT ЯВЛЯЮТСЯ СОБСТВЕННОСТЬЮ КОМПАНИИ МАГНИТО-КОНТАКТ. РАЗРАБОТКА МОДЕЛЕЙ BIMLIB.RU

15

Спецификация может быть скопирована в другой проект стандартными методами копирова-

ния, и применяться с сохранением всех параметров.

| Спецификация датчиков |                                                                                             |                                                             |               |                                         |                                   |      |                          |            |
|-----------------------|---------------------------------------------------------------------------------------------|-------------------------------------------------------------|---------------|-----------------------------------------|-----------------------------------|------|--------------------------|------------|
| Поз.                  | Наименование и техническая<br>характеристика                                                | Тип, марка,<br>обозначение<br>документа,<br>опросного листа | Код продукции | Поставшик                               | Ea.<br>изме-<br>pe-<br><b>HUR</b> | Кол. | Macca<br>ed<br>κs        | Примечание |
|                       | Устройство соединительное УС-4                                                              | ПАШК.425212.050 ТУ                                          |               | 000 HDD<br>"Магнито-Контакт"            | uum.                              |      | 0.2                      |            |
|                       | Устройство соединительное УС-4-EX                                                           | ПАШК.425212.050 ТУ                                          |               | 000 HDD<br>"Магнито-Контакт"            | uim.                              |      | 0.2                      |            |
|                       | Устройство соединительное УСБ «CEBEP»                                                       | ATΦE.685552.001 TY                                          |               | 000 H <sub>n</sub><br>"Магнито-Контакт" | wm.                               |      | 0.5                      |            |
|                       | Устройство соединительное УСБ-Ex «СЕВЕР»                                                    | ATΦE.685552.001 T9                                          |               | 000 H <sub>n</sub><br>"Магнито-Контакт" | um.                               |      | 0.5                      |            |
|                       | Избещатель охранный точечный магнитоконтактный бзрывозащищенный<br>ИО102-26 ПАШК.425119.008 | ucn. 00                                                     |               | $000$ HDD<br>"Мознито-Контокт"          | wm.                               |      | 0.25                     |            |
|                       | Извещатель охранный точечный магнитоконтактный ИО102-26                                     | ucn.100                                                     |               | 000 HTD<br>"Mazuuma-Koumakm"            | uim.                              |      | 0.22                     |            |
|                       | Извещатель охранный точечный магнитоконтактный ИО102-26                                     | ucn.200                                                     |               | 000 HTD<br>"Мазнита-Контакт"            | wm.                               |      | 0.9                      |            |
|                       | Извешатель охранный точечный магнитоконтактный ИО102-26                                     | ucn.250                                                     |               | 000 H <sub>n</sub><br>"Магнито-Контакт" | um.                               |      | $\overline{\phantom{a}}$ |            |
|                       | Извещатель охранный точечный магнитоконтактный взрывозащищенный<br>ИО102-26 ПАШК.425119.008 | ucn.10                                                      |               | 000 HDD<br>"Магнито-Контакт"            | uum.                              |      | 0.25                     |            |
|                       | Извещатель охранный точечный магнитоконтактный взрывозащищенный<br>ИО102-26 ПАШК.425119.008 | ucn.210                                                     |               | 000 H <sub>n</sub><br>"Магнито-Контакт" | wm.                               |      | 0.95                     |            |
|                       | Извещатель охранный точечный магнитоконтактный взрывозащищенный<br>ИО102-26 ПАШК.425119.008 | ucn.250                                                     |               | 000 H <sub>n</sub><br>"Магнито-Контакт" | wm.                               |      | $\overline{\phantom{a}}$ |            |

### <span id="page-15-0"></span>КОНТАКТНАЯ ИНФОРМАЦИЯ

По вопросам использования сервиса BIMLIB Тел: 8-800-333-78-75 Email: [support@bimlib.ru](mailto:support@bimlib.ru) Сайт: [https://bimlib.ru](https://bimlib.ru/) Вконтакте:<https://vk.com/bimlib> Facebook:<https://www.facebook.com/groups/1491830067497619/about/> Twitter: [https://twitter.com/BIMLIB\\_RU](https://twitter.com/BIMLIB_RU)

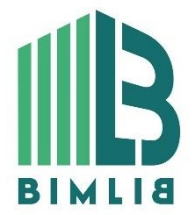

ИНФОРМАЦИОННЫЕ МОДЕЛИ В ФОРМАТЕ RVT ЯВЛЯЮТСЯ СОБСТВЕННОСТЬЮ КОМПАНИИ МАГНИТО-КОНТАКТ. РАЗРАБОТКА МОДЕЛЕЙ BIMLIB.RU